## Cómo agregar un código de práctica (How to add a practice code)

Last Modified on 09/26/2024 2:23 pm EDT

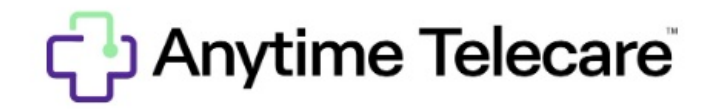

Cómo añadir una práctica a tu plataforma de Anytime Telecare

- Entra en tu cuenta de Anytime Telecare usando Google Chrome.
- Selecciona la pestaña de "Practicas" (Practices) en la parte superior de la pantalla.

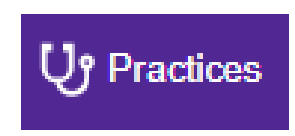

Haga clic en "Añadir una práctica" (Add Practice)

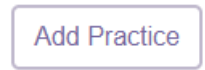

Entra el código de práctica de tu práctica y haga clic en "buscar" (Search)

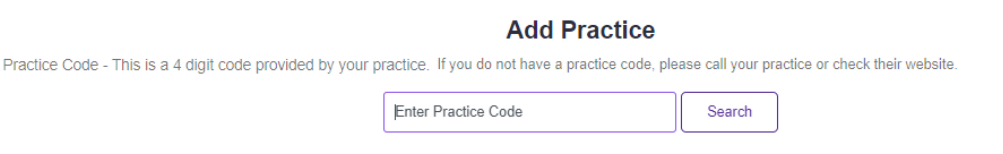

Cuando la información de la práctica está visible, seleccione "Añadir práctica" (Add Practice)

## **Add Practice**

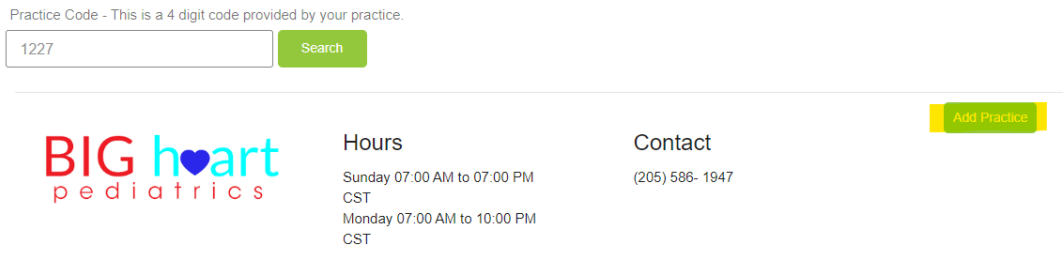

Automáticamente la práctica será añadida a tu lista de proveedores. Si quieres quitar una práctica, selecciona la práctica y haz clic en el botón de "Quitar" (Remove).

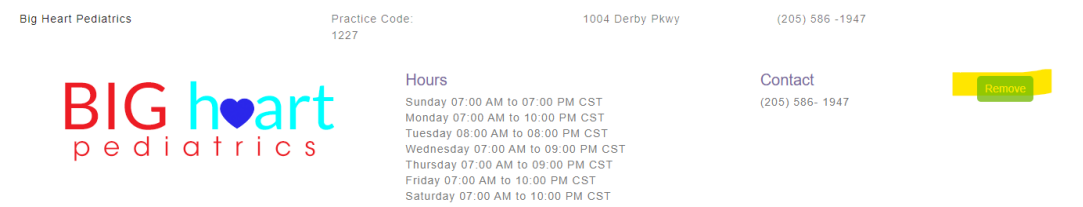